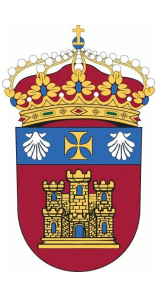

UNIVERSIDAD DE BURGOS ESCUELA POLITÉCNICA SUPERIOR Grado en Ingeniería en Informática

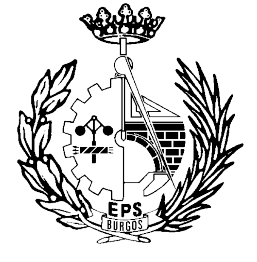

**TFG del Grado en Ingeniería Informática:**

**Aplicación Android para el reconocimiento de patrones de color**

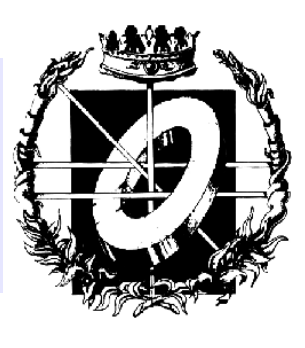

Presentado por Iván Ros Santaolalla en Universidad de Burgos - Curso 2013/2014 Tutor César Represa Pérez

# **Índice de contenido**

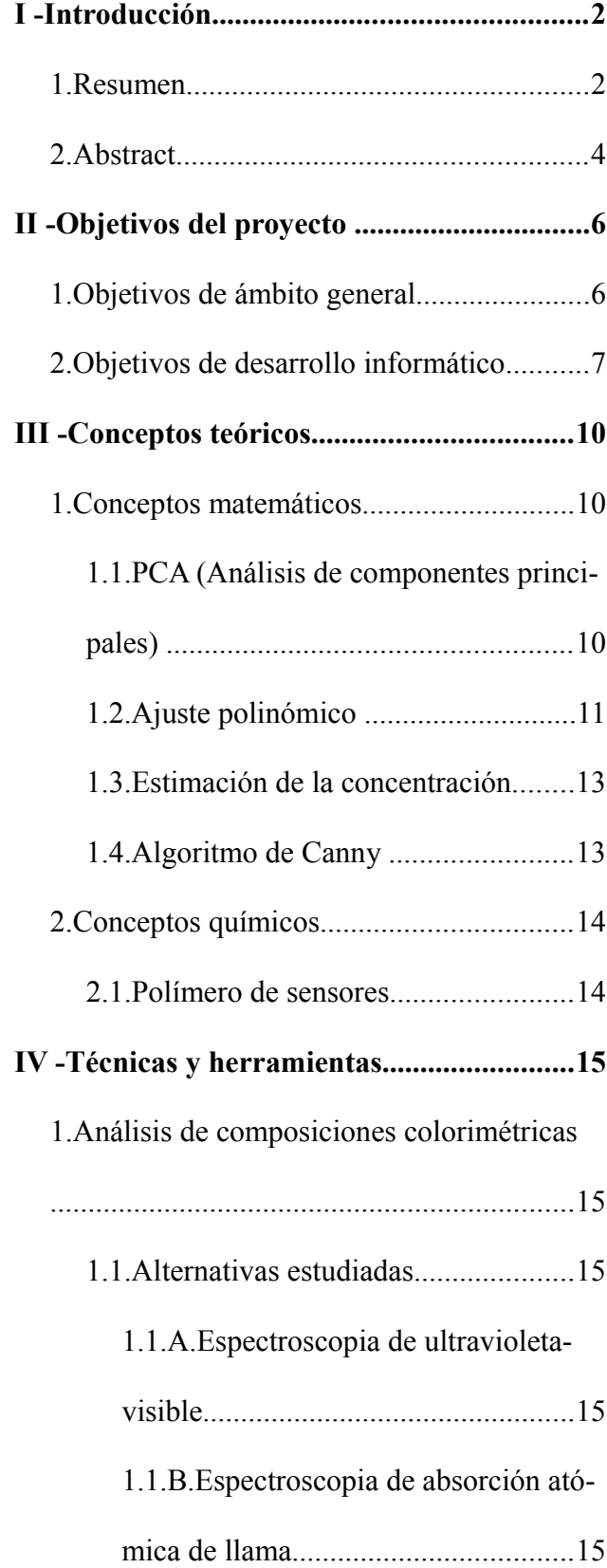

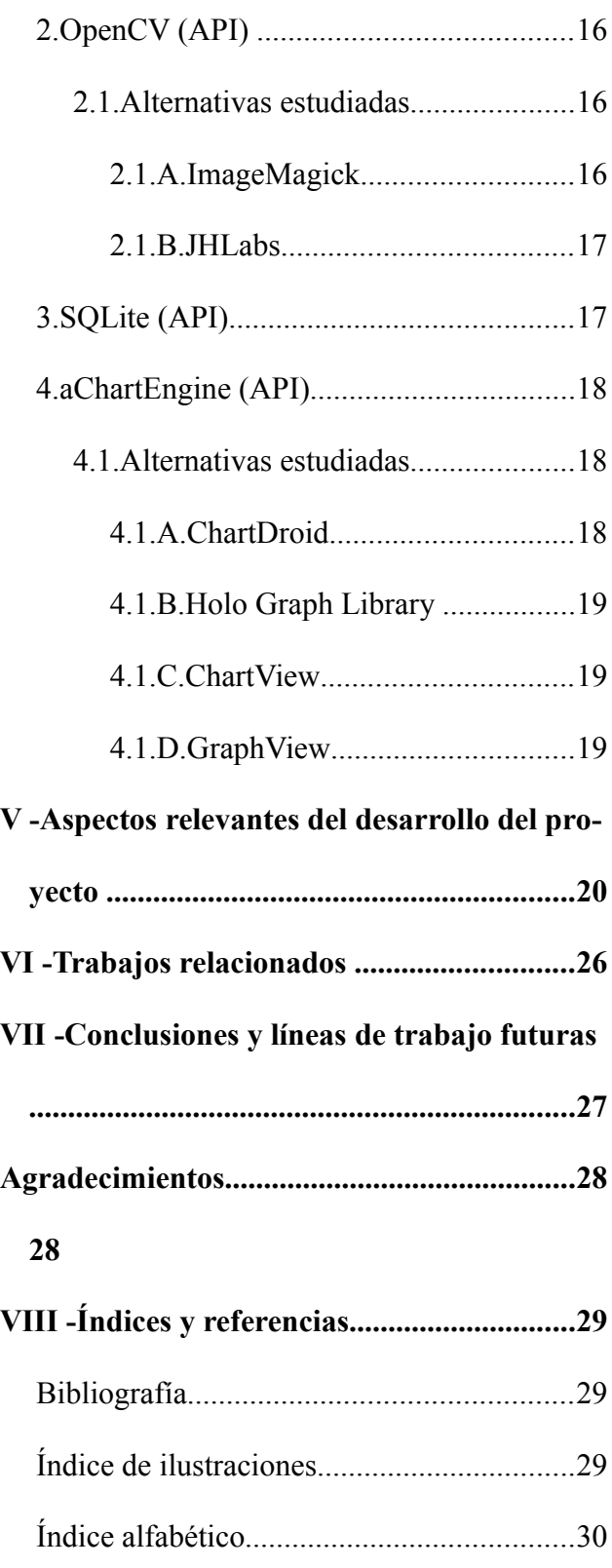

<span id="page-2-2"></span><span id="page-2-1"></span><span id="page-2-0"></span>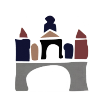

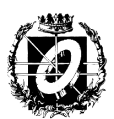

## <span id="page-3-0"></span>**I -** *INTRODUCCIÓN*

## <span id="page-3-1"></span>*1. Resumen*

Este proyecto surge tras una idea innovadora originada de una spin-off junto al departamento de investigación química de la Universidad de Burgos con el fin de simplificar la labor de análisis de composiciones basadas en Fe (hierro) en sangre, agua y vino para la extracción de sus componentes RGB. Esta idea ha sido publicada en varios artículos científicos de importancia internacional referenciados al final del proyecto.

Las composiciones se tratan en el laboratorio de química como una serie de muestras patrón seguidas de la muestra que se quiere analizar según la estructura patrón. Para este proceso se toman las muestras en una placa de polímero confeccionado para su posterior procesado. Las placas patrón son comercializadas junto a una pequeña placa donde se deposita la composición que se quiere analizar. Existen diversos tipos de muestras patrón según el tratamiento que se quiera realizar:

- Detección de Fe en torres de refrigeración para el control de Legionella
- Detección de Fe en suelos de cultivo de vid y frutal
- Detección de Fe y Al en tratamiento de aguas de EDAR y ETAP<sup>[1](#page-3-2)</sup>

Se pretende llevar ésta idea al mercado junto con la aplicación desarrollada para facilitar, desde la comunidad química más avanzada hasta el agricultor menos experimentado, el análisis de sus composiciones debido a que hasta el día de hoy el proceso se realiza mediante la contratación de expertos con herramientas avanzadas de medición y requieren tratamientos muy costosos.

Con el propósito de automatizar ésta extracción sin ningún tipo de herramienta de laboratorio de una manera poco costosa y portable surge Chameleon Sensors; una aplicación móvil basada en el sistema operativo Android, capaz de realizar el análisis de las muestras mediante técnicas de procesamiento de imagen y métodos matemáticos avanzados.

Soporta hasta la versión 4.2.2 Kitkat de Android y su diseño se ajusta según la resolución del dispositivo perfectamente. Está disponible en varios idiomas, entre ellos inglés y español.

La aplicación requiere de OpenCV **[1]** , una API open source disponible para dispositivos Android y programable en C++, java o Python entre otras distribuciones que contiene varias funcionalidades matemáticas complejas que tiene incorporadas la app.

También de open source es AChartEngine, una librería ligera y programable, especializada en la construcción de gráficas de todo tipo.

Chameleon Sensors tiene una interfaz sencilla para adaptarse a cualquier tipo de usuario, incluyendo opciones de control de análisis más avanzadas para los usuarios expertos. Su origen es plenamente comercial ya que quiere distribuirse junto al pack de placas patrón para abaratar los costes de mantenimiento del procesamiento de la muestra (E.g. la comprobación mensual de

<span id="page-3-2"></span><sup>1</sup> EDAR y ETAP son plantas de tratamiento de depuración y potabilización del agua, respectivamente.

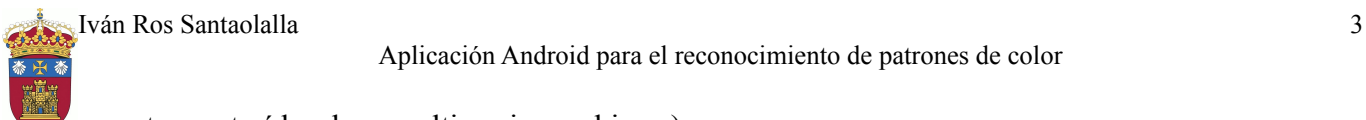

muestras extraídas de un cultivo rico en hierro).

Una vez escogida la captura de la muestra que se quiere analizar (ya sea mediane la cámara del dispositivo o una captura de la galería) y elegido el tipo de composición, la aplicación procede a realizar el procesamiento de la misma. La imagen pasa por varios algoritmos de procesamiento avanzados:

- Tratamiento de la imagen a través de algoritmos de detección de bordes para aislar los contenedores de la composición del resto de la imagen para así obtener la media RGB de los píxeles de cada uno de ellos de la manera más eficiente posible. Esta media se utiliza en los pasos siguientes para determinar el volumen de la composición entre otros datos.
- Una vez procesada la imagen, se utilizan las medias RGB de cada muestra junto a las concentraciones (según el tipo de análisis) para iniciar un complejo estudio matemático de construcción y operación entre matrices para el cálculo de las componentes principales (PCA), de las cuales se extraerá la relación para determinar los datos de la composición.

Los datos calculados incluyen: medias RGB de la muestra de importancia, volumen de hierro en la composición (en partes por millón<sup>[2](#page-4-0)</sup>), número de moléculas en moles, porcentaje de hierro con respecto a la escala visual y un indicador de límite legal que determina si la muestra cumple los requisitos legales de hierro expuestos.

Además también se muestran visualmente los pasos del procesamiento de la imagen y construye una gráfica según el ajuste seguido (lineal o cuadrático) para ver en qué punto de la misma se localiza la muestra final.

<span id="page-4-0"></span>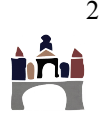

<sup>2</sup> PPM (partes por millón): Unidad de medida para la evaluación de concentraciones. Para disoluciones acuosas los ppm corresponden con miligramos de soluto por litro (mg/L).

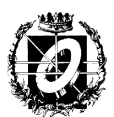

## <span id="page-5-0"></span>*2. Abstract*

This project follows an innovative idea originated from a spin-off by the research department of chemistry at the University of Burgos in order to simplify the analytical work of compositions based on Fe (iron) in blood, water and wine for the extraction of the RGB components. This idea has been published in several internationally important scientific articles referenced at the end of the project.

 The compositions are examined in the chemistry laboratory as a pattern structure and the final sample, the one that needs to be analyzed according to the patterns. For this process, the samples are taken in a polymer plate made for further processing. The pattern plates are sold with a small plate where the composition to be analyzed is deposited. There are several types of standard samples according to the treatment you want to perform:

- Fe detection in cooling towers for the control of Legionella
- Fe detection in crops of vines and fruit
- Fe and Al detection in water treatment EDAR and ETAP

 This idea aims to bring to the market along with the application developed to provide, both most advanced chemistry community and less experienced farmer, the analysis of his compositions because until today the process is done by recruiting experts equiped with advanced measurement tools and it requires expensive treatments.

 In order to automate this process without any laboratory's tools appears Chameleon Sensors, an inexpensive and portable way to analyze that samples; it's a mobile application based on Android operating system, capable to analyze samples using image processing techniques and advanced mathematical methods.

Supports up to version 4.2.2 Android Kitkat and its design is adjusted perfectly according to the resolution any device. It is available in many languages including English and Spanish.

This application requires OpenCV software <sup>[1]</sup>, an open source API available for Android devices and programmable in  $C_{++}$ , java or Python. The app uses several complex mathematical functions that are included in OpenCV libraries.

AchartEngine is a lightweight and programmable library, specialized in building all kind of graphs. It's also open source.

 Chameleon Sensors has a simple interface to suit any type of user and includes options for more advanced users. Its origin is fully commercial and it's distributed with the patterns plate for lower maintenance costs of sample's processing (E.g. A farmer who monthly checks the crops if they're rich on iron or not).

 After selecting the capture sample to be analyzed (either through the device camera or an image from the gallery) and chosen the type of composition, the application starts with the processing of the image. The image goes through a number of advanced processing algorithms:

- Image processing by the edge detection algorithms to isolate the containers from the rest of the composition of the image to obtain the average RGB from pixels of each of them in the most efficient way possible. This average is used in the following steps to determine the volume of the composition and other data.
- After processing the image, the average RGB and the concentration's values (depending on

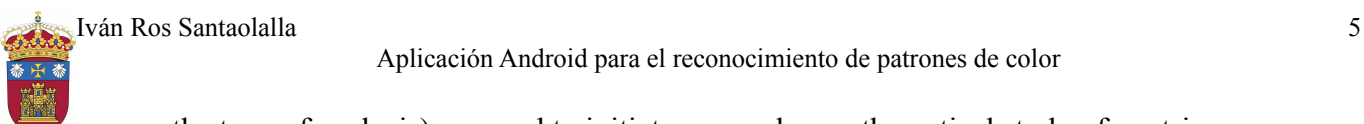

the type of analysis) are used to initiate a complex mathematical study of matrixes construction and operation for the calculation of the principal components (PCA) which information will be extracted to determine the details of the composition.

 Output data includes RGB averages of the sample, iron volume of composition (measured in parts per million), the number of molecules in moles, percentage of iron with respect to the visual scale, and an indication that determines whether legal limit the sample meets the legal requirements of iron exposed.

 Also the app shows the steps of the image processing and builds a graph according to the followed adjustment (linear or quadratic adjust) to see where the app has detected the sample.

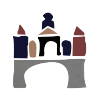

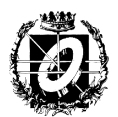

## <span id="page-7-1"></span>**II - OBJETIVOS DEL PROYECTO**

La meta principal del proyecto es la construcción de algoritmos matemáticos y de procesamiento de imagen que sean capaces de procesar, a través de la escala de colores RGB de una imagen, la composición química propuesta y así llevar a cabo la extracción de los parámetros de interés.

## <span id="page-7-0"></span>*1. Objetivos de ámbito general*

La idea tiene origen en una *spin-off* en el departamento de investigación química de la universidad de Burgos en 2011, concretamente en el grupo especializado en polímeros. Se han publicado varios artículos sobre todo en revistas de ámbito científico internacional con títulos como '*Solid polymer sensory kit for the visual detection and quantification of iron in aqueous media: blood, wine and water'* en *The Royal Society of Chemistry*. **[2]**

La invención se relaciona con la preparación de nuevos monómeros vinílicos que actúan como sensores colorimétricos de hierro en distintos medios acuosos y biológicos, como por ejemplo en aguas industriales, sangre, vino, etc.

Así mismo se relaciona con la copolimerización<sup>[3](#page-7-2)</sup> de estos monómeros con otros, entre los que se incluyen monómeros polifuncionales, para dar lugar a materiales con buenas propiedades mecánicas, tanto en seco como en hinchado, que se comportan como sensores sólidos colorimétricos de hierro en medios acuosos.

Para determinar y cuantificar, según la escala RGB de colores, la concentración de hierro de una muestra dada se requiere el desarrollo de métodos de análisis matemáticos específicos como las *componentes principales* o *PCA*.

El control de la concentración de hierro es importante para evitar sabores y olores no deseados en el agua potable, para controlar los vertidos de industrias que trabajan con derivados de hierro, para mantener las propiedades organolépticas en vinos, o en el análisis clínico de hierro en la sangre para el control de anemias.

El método clásico de determinación de la cantidad de hierro en suero sanguíneo es la espectroscopia<sup>[4](#page-7-3)</sup> de ultravioleta-visible. Este método requiere de reactivos complejantes del hierro para formar compuestos coloreados, además de un espectrofonómetro de elevado coste económico, para obterner los valores de absorbancia. De la misma manera, los métodos más comunes para la determinación de hierro en vino son también los métodos colorimétricos.

Los procedimientos para extraer finalmente los datos de la composición con estas herramientas especializadas es muy costoso y tienen en la práctica un error considerable, en torno a 1 *mg/L*, necesitan la adición además de un compuesto solvatocrómico<sup>[5](#page-7-4)</sup>, y también la obtención previa de una

<span id="page-7-2"></span><sup>3</sup> Polimerización de dos o más compuestos químicos no saturados.

<span id="page-7-3"></span><sup>4</sup> Estudio de la interacción entre la radiación electromagnética y la materia, con absorción o emisión de energía radiante. Observación de la luz visible generada por los fotones del espectro.

<span id="page-7-4"></span><sup>5</sup> Es la cualidad de una sustancia de cambiar de color según el cambio de su polaridad.

recta de calibrado para cada muestra con el coeficiente de extinción molar del compuesto solvatocrómico y otros parámetros empíricos tediosos de calcular.

Existen otros métodos de determinación de hierro como la espectroscopia, que son incluso más precisos, pero también requieren digestión de la muestra y un caro equipo de absorción atómica de llama.

Con el objetivo de facilitar la detección de este material en las muestras examinadas para cualquier tipo de dominio surge la idea de aplicar un sistema que, a través de moléculas que actúan como sensores cromogénicos o fluorogénicos extraiga la gamma RGB y así construir unos datos coherentes que, sin ayuda de aparatos muy costosos, calcule los datos de la composición.

Su diseño, síntesis, y puesta a punto como sistema sensor da lugar a nuevas tecnologías de detección de analitos caracterizadas por ser baratas, por poseer elevada sensibilidad, y por su sencilla utilización que posibilita su empleo por personal no especializado. Es más, la prepación de membranas densas hidrofílicas como materiales sensores supone un paso más en el desarrollo del campo de la química de polímeros.

El resultado final es una disposición de películas sólidas que se pueden manejar con facilidad, tanto en seco como en húmedo, que abre nuevas perspectivas a esta tecnología.

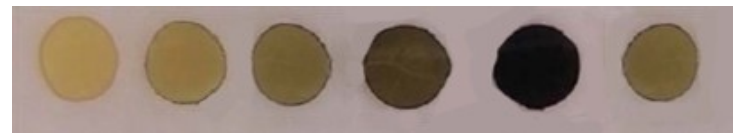

**Ilustración 1: Lámina de muestras para la valoración de los valores de Fe(III)**

### <span id="page-8-0"></span>*2. Objetivos de desarrollo informático*

Con el fin de automatizar todo el procedimiento minimizando lo máximo posible a la hora de abaratar en costes y ofrecer una herramienta de laboratorio al alcance de todos surge *Chameleon Sensors*; una aplicación móvil Android que se adapta a los conocimientos de cualquier usuario.

La aplicación se ha desarrollado con el más completo cuidado, siguiendo las recomendaciones y opiniones del departamento de investigación química. El resultado es una app con un diseño visual e intuitivo para llegar a todo tipo de clientes, desde el científico más experimentado al agricultor con menos conocimientos químicos.

La selección de la muestra a analizar se realiza a través de la cámara del dispositivo Android o bien mediante la selección de la captura en la galería de imágenes. Se pedirá el tipo de muestra que requiere ser analizada, a saber: Legionella, cultivos o bien EDAR y ETAP para el tratamiento de aguas. El cometido de la aplicación a la hora de distinguir entre el tipo de muestras que va a procesar es el de mostrar una pantalla diferente de análisis modificando el apartado del límite legal de ppm (partes por millón) según la legislación, que determina de manera visual si la composición analizada cumple con los requisitos mínimos. En la práctica puede ser útil, por ejemplo, para aquel

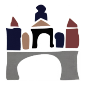

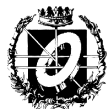

agricultor que, cada cierto tiempo, recibe inspecciones de sus cultivos para determinar que cumplen estos requisitos, y que con la aplicación puede controlar todos los días los niveles de hierro que contienen sus tierras.

El análisis de las muestras pasa primero por algoritmos de procesamiento de imágenes para el aislamiento de cada muestra para obtener la medición de sus píxels y así determinar las medias RGB de cada una de ellas. Para ello la aplicación se apoya en una librería open source, OpenCV, que incluye algoritmos de procesamiento de imágenes y funciones para el cálculo de matrices y vectores de múltiples dimensiones.

Es gracias a la extracción de estos valores RGB que posteriormente pueda realizarse el análisis *PCA*. El objetivo es reducir el número de variables necesarias para representar un determinado problema. El espacio RGB de tres variables debe pasarse a otro de también de tres variables, el espacio de componentes principales. A través de cálculos metódicos explicados más detalladamente en el apartado de *Conceptos teóricos* se construyen las matrices para el cálculo de los componentes y la posterior estimación de la concentración final mediante la evaluación del polinomio de ajuste con el valor obtenido.

La app muestra los siguientes apartados de información una vez analizada la composición correctamente:

- Valores RGB de la muestra a estimar.
- Información del apartado químico que muestra la estimación resultante.
- El límite legal según el tipo de muestra analizada.
- Una pantalla que muestra capturas de la muestra una vez pasa por diferentes algoritmos de procesamiento de imagen.

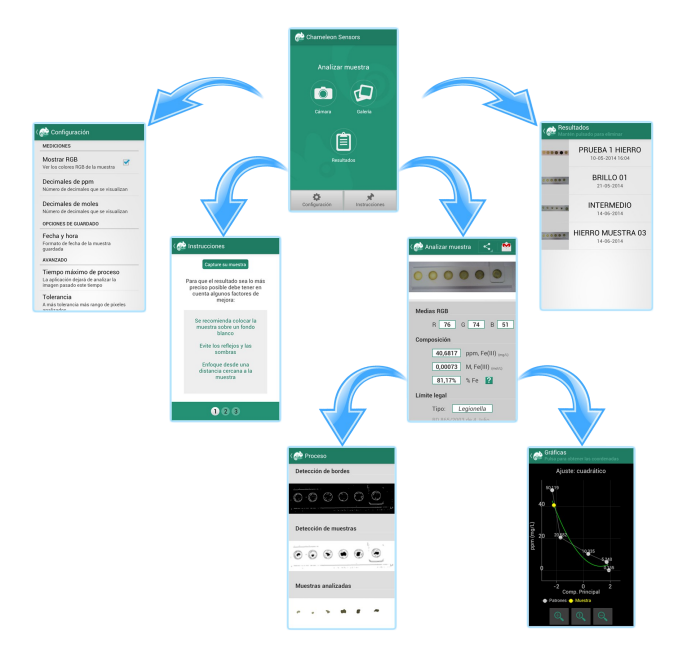

**Ilustración 2: Estructura de secciones en Chameleon Sensors**

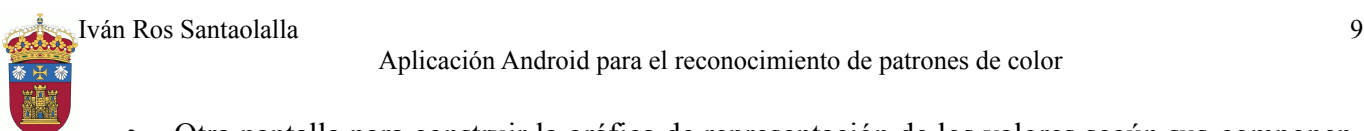

• Otra pantalla para construir la gráfica de representación de los valores según sus componentes principales y la estimación de la muestra dentro del ajuste establecido.

Además permite compartir los datos utilizando otras aplicaciones sociales y guardar toda la información del análisis en una base de datos interna para que el usuario no pierda sus análisis y pueda almacenarlos en su dispositivo para llevar un orden cronológico de los mismos y utilizarlos como reseñas periódicas y/o comparativas.

Los algoritmos del procesamiento de las capturas son implementados de forma eficaz con el objetivo de eliminar todo tipo de ruido que se pueda originar en el momento de tomar la foto. Se utiliza un método de selección de fronteras para determinar dónde se sitúa cada muestra y se seleccionan los píxels más relevantes para evitar que no se analicen aquellas muestras que puedan tener cierta similitud con la escala cromática del fondo o no tenga los bordes bien diferenciados.

Otro de los problemas que supone el reconocimiento de estos elementos es la generación de reflejos y sombras, ya que pueden interferir de manera indirecta en los resultados del análisis. Es por ello por lo que se recomiendan unas pautas de captura determinadas aunque ésta se pueda realizar en todo tipo de entornos, para lo que ha sido diseñada la aplicación.

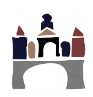

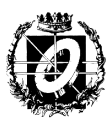

#### <span id="page-11-2"></span>**III - CONCEPTOS TEÓRICOS**

### <span id="page-11-1"></span>*1. Conceptos matemáticos*

#### <span id="page-11-0"></span>**1.1. PCA (Análisis de componentes principales)**

<sup>[3]</sup> El análisis de componentes principales o PCA es una técnica estadística para reducir la dimensionalidad de un conjunto de datos para hallar las causas de la variabilidad de estos datos y ordenarlas por importancia. La necesidad de utilizar éste análisis viene a causa de las composiciones patrón, de las cuales se extraerán los valores RGB para llevar a cabo esta técnica estadística.

El objetivo es reducir el número de variables necesarias para representar un determinado problema. En nuestro caso queremos pasar del espacio RGB con tres variables (**r**, **g** y **b**) a otro espacio también con tres variables (**pc1**, **pc2** y **pc3**). De estas tres variables nos quedaremos con la que posea mayor información. Para ello se puede utilizar la matriz de covarianzas o la matriz de correlaciones (análisis estandarizado).

Tras la captura de la imagen con los discos sensores, la aplicación selecciona los correspondientes a las muestras patrón, esto es, las muestras cuyo valor de concentración es conocido y extrae el valor RGB de cada una de estas muestras. Los valores obtenidos se disponen formando una matriz de *m* filas y 3 columnas (1), siendo *m* el número de muestras patrón.

$$
[RGB] = \begin{pmatrix} r_1 & g_1 & b_1 \\ r_2 & g_2 & b_2 \\ \cdot & \cdot & \cdot \\ r_m & g_m & b_m \end{pmatrix}_{m \times 3}
$$
 (1)

 Procedemos a realizar un análisis en componentes principales (PCA). Para ello calculamos la matriz de correlaciones (2) obtenida a partir de la matriz (1) con los valores RGB de las muestras:

$$
[corr] = \begin{bmatrix} corr_{rr} & corr_{rg} & corr_{rb} \\ corr_{gr} & corr_{gs} & corr_{gb} \\ corr_{br} & corr_{bg} & corr_{bb} \end{bmatrix}
$$
 (2)

donde

$$
corr_{xy} = \frac{\sum_{i=1}^{m} (x_i - \overline{x}) \cdot (y_i - \overline{y})}{(m-1) \cdot \sigma_x \cdot \sigma_y}
$$
(3)

Calculamos los valores propios y los vectores propios<sup>[6](#page-12-1)</sup> de la matriz de correlaciones [corr] (4):

Aplicación Android para el reconocimiento de patrones de color

Valores propios:  $\lambda_1$ ,  $\lambda_2$  y  $\lambda_3$ , (siendo  $\lambda_1$  el valor más grande) y sus correspondientes vectores propios  $\mathbf{v}_1, \mathbf{v}_2$  y  $\mathbf{v}_3$ .

$$
[P] = (\vec{v}_1 \quad \vec{v}_2 \quad \vec{v}_3)_{3 \times 3} = \begin{pmatrix} v_{11} & v_{21} & v_{31} \\ v_{12} & v_{22} & v_{32} \\ v_{13} & v_{23} & v_{33} \end{pmatrix}_{3 \times 3}
$$
 (4)

Posteriormente se lleva a cabo el cambio del espacio RGB al espacio PC (Componente Principal) (5). Para ello multiplicamos la matriz de valores propios *[P]* por la matriz de muestras de color normalizadas *[RGB]* obtenidas anteriormente.

$$
[X] = [P]^T \times [RGB]^T = \begin{pmatrix} pc1_1 & pc1_2 & \cdots & pc1_m \\ pc2_1 & pc2_2 & \cdots & pc2_m \\ pc3_1 & pc3_2 & \cdots & pc3_m \end{pmatrix}_{3 \times m}
$$
 (5)

Al realizar este cambio de base, nos quedamos con la componente principal de la transformación. En la mayoría de los casos la componente de mayor influencia de variabilidad es la primera.

### <span id="page-12-0"></span>**1.2. Ajuste polinómico**

**[4]** El objetivo es encontrar una relación polinómica de grado *n* entre las concentraciones patrón y la componente principal **pc1** de cada una de las muestras (6):

<span id="page-12-1"></span>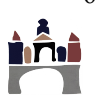

<sup>6</sup> Los vectores propios o autovectores son vectores no nulos que no cambian de dirección cuando son transformados por un operador.

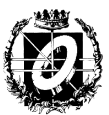

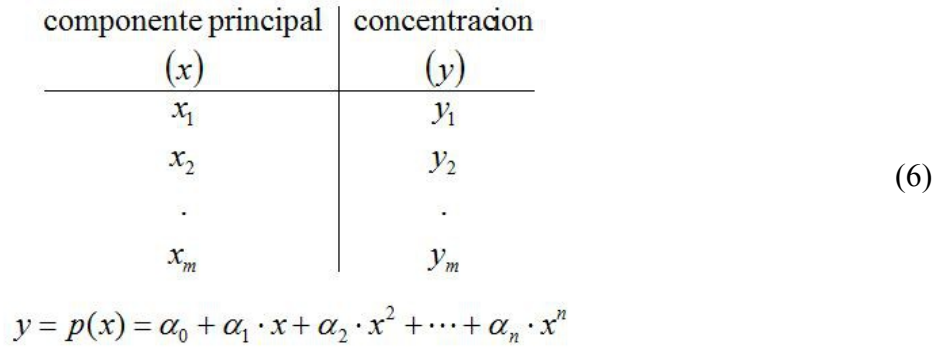

El ajuste por mínimos cuadrados se obtiene al resolver el sistema de ecuaciones:

• Para el ajuste utilizado (de orden 2) se utilizaría la siguiente operación (7):

$$
\left(\begin{array}{ccc} \sum_{i=1}^{m} 1 & \sum_{i=1}^{m} x_i & \sum_{i=1}^{m} x_i^2 \\ \sum_{i=1}^{m} x_i & \sum_{i=1}^{m} x_i^2 & \sum_{i=1}^{m} x_i^3 \\ \sum_{i=1}^{m} x_i^2 & \sum_{i=1}^{m} x_i^3 & \sum_{i=1}^{m} x_i^4 \end{array}\right) \times \left(\begin{array}{c} \alpha_0 \\ \alpha_1 \\ \alpha_2 \end{array}\right) = \left(\begin{array}{c} \sum_{i=1}^{m} y_i \\ \sum_{i=1}^{m} x_i \cdot y_i \\ \sum_{i=1}^{m} x_i^2 \cdot y_i \end{array}\right) (7)
$$

• Para un ajuste mayor (8) se obtiene la expresión general:

$$
\left(\begin{array}{cccc} \sum_{i=1}^{m} 1 & \sum_{i=1}^{m} x_i & \cdots & \sum_{i=1}^{m} x_i^{n} \\ \sum_{i=1}^{m} x_i & \sum_{i=1}^{m} x_i^{2} & \cdots & \vdots \\ \vdots & \vdots & \ddots & \vdots \\ \sum_{i=1}^{m} x_i^{m} & \sum_{i=1}^{m} x_i^{2m} \end{array}\right) \times \left(\begin{array}{c} \alpha_0 \\ \alpha_1 \\ \vdots \\ \alpha_n \end{array}\right) = \left(\begin{array}{c} \sum_{i=1}^{m} y_i \\ \sum_{i=1}^{m} x_i \cdot y_i \\ \vdots \\ \sum_{i=1}^{m} x_i^{m} \cdot y_i \end{array}\right) \tag{8}
$$

Una vez obtenidas las matrices para cada valor RGB se incorporan todas en una matriz de *Vandermonde[7](#page-13-0)* cuyo tamaño es proporcional al número de grado calculado.

Siendo en este caso el orden del polinomio máximo utilizado de *n = 2* y *m* el número de muestras. La desviación estándar (9) del ajuste viene dada por:

$$
std(y/x) = \sqrt{\frac{S_r}{m - (n+1)}}
$$
, donde  $S_r = \sum_{i=1}^{m} e_i^2 = \sum_{i=1}^{m} (y_i - p(x_i))^2$  (9)

<span id="page-13-0"></span><sup>7</sup> Matriz que representa una progresión geométrica en cada fila como una sucesión de grados incremental (según el orden del ajuste establecido).

Chameleon Sensors realiza un ajuste polinómico de hasta segundo grado (tanto lineal como cuadrático), ya que la probabilidad de encontrar un mínimo global en una función de grado mayor es muy complicado y puede encontrar valores de error cometido mucho más altos.

## <span id="page-14-1"></span>**1.3. Estimación de la concentración**

Para obtener el valor de una concentración desconocida se parte del color de su muestra, como se ha venido haciendo normalmente. Para ello es necesario calcular el valor de la componente principal de la muestra y después evaluar el polinomio de ajuste anterior con el valor obtenido.

Una vez se obtienen los valores RGB de las muestras finales se normaliza el resultado con un análisis estandarizado y se realiza el ajuste polinómico como en las muestras patrón. Se calcula el error relativo que se ha cometido en cada ajuste (en nuestro caso grado 1 y grado 2) y se escoge el menor de ellos para realizar los cálculos adecuados y representar la gráfica.

## <span id="page-14-0"></span>**1.4. Algoritmo de Canny**

**[5]** Es uno de los métodos más relevantes a la hora de realizar la detección de los discos del polímero de sensores. Está incluido en la librería *OpenCV* dentro del módulo *imgproc*.

Se trata de un algoritmo de detección de bordes que reduce significativamente la proporción de datos o píxels en una imagen manteniendo aquellos puntos de propiedades estructurales importantes. Se encarga de:

- **Detección:** La probabilidad de detectar puntos de bordes reales debe ser maximizada mientras que la probabilidad de detectar píxels no pertenecientes a bordes debe ser minimizada.
- **Localización:** Los bordes detectados deben ser lo más similares posibles a los bordes reales.
- **Número de respuestas:** Un borde real no debe verse reflejado en más de un borde detectado (implícito en el primer punto).

Siguiendo estas reglas el algoritmo sigue una serie de pasos significativos:

- 1. **Suavizado:** Canny se apoya inicialmente en el filtro de desenfoque gaussiano para lograr un efecto de suavizado en la imagen para reducir lo máximo posible el ruido existente.
- 2. **Gradientes:** La base del algoritmo es encontrar los bordes a través de la intensidad luminosa de una imagen en escala de grises, por lo que se lleva a cabo la transformación de la imagen con un solo canal (intensidad). Se utiliza el *operador de Sobel[8](#page-14-2)* para determinar los gradientes de cada píxel en la imagen previamente suavizada.
- 3. **Supresión no-máxima:** Se convierten los bordes desenfocados a partir de las magnitudes del gradiente en bordes fuertes (*sharp edges*). Esto se lleva a cabo preservando los datos locales máximos en la imagen con gradiente eliminando el resto.

<span id="page-14-2"></span>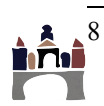

<sup>8</sup> Operador diferencial discreto que calcula una aproximación al gradiente de la función de intensidad de una imagen.

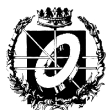

- 4. **Fronteras dobles:** Algunos de los bordes detectados hasta ahora probablemente sean los bordes reales, pero esto puede descompensarse debido a las variaciones de color o el ruido producido por superficies "rígidas". El proceso más simple para eliminar estos píxels indeseados son las fronteras dobles, los bordes con menos densidad de píxels se eliminan y los que más densidad poseen perviven.
- 5. **Seguimiento de bordes por histéresis:** Las pequeñas variaciones y el ruido en los bordes fuertes que se originan en las fronteras dobles tienen que ser tratados también. Se implementa el análisis de *Objetos Largos Binarios[9](#page-15-2)* (*BLOB*) para dividir los píxels de los bordes en *BLOBs* de conexión de hasta 8 vecinos diferentes (píxels más cercanos y similares entre sí). Al menos debe obtenerse un borde fuerte que perdura, mientras otros *BLOBs* son eliminados.

## <span id="page-15-1"></span>*2. Conceptos químicos*

#### <span id="page-15-0"></span>**2.1. Polímero de sensores**

La invención de este sensor hace referencia a los nuevos monómeros vinílicos derivados de la 8 hidroxiquinolina, concretamente la *N*-(5-cloro-8-hidroxiquinolin-7-il)metacrilamida o la *N*-(5-cloro-8-hidroxiquinolin-7-il)acrilamida, así como a los polímeros lineales y a las membranas poliméricas densas obtenidas por copolimerización de éste con distintos monómeros, tanto hidrofílicos como hidrofóbicos, con uno o varios enlaces múltiples polimerizables. Asimismo hace referencia a las aplicaciones de este monómero, así como la de los materiales que con ellos se obtienen en distintos campos.

La invención se refiere asimismo a los polímeros derivados de los polímeros (met)acrílicos que se obtienen por copolimerización / reticulación<sup>[10](#page-15-3)</sup> de los monómeros con estructura I con comonómeros que poseen dos o más grupos polimerizables para dar lugar a polímeros lineales o redes insolubles, tanto en forma de membrana, o filme, como de gel

En concreto, los polímeros, membranas, filmes, recubrimientos y materiales en estado sólido que se obtienen se caracterizan por una combinación ideal de propiedades mecánicas, tanto en seco como en hinchado, es decir, con agua dentro de la red polimérica. Esto los convierte en materiales especiales para la elaboración de membranas densas que se pueden emplear, entre otros ámbitos, en la detección de hierro en agua, así como en distintos medios acuosos, como por ejemplo en vino, o en el suero sanguíneo. Los monómeros y polímeros son compuestos y materiales que cambian de color cuando hay hierro [Fe(II), Fe(III)] presente en el mismo medio. Este comportamiento específico permite la detección de hierro por cambios en el espectro visible de color, de manera que además de con un espectrofotómetro, también se puede valorar a simple vista, así como cuantificar, a través de la definición digital del color (RGB) de una fotografía tomada al material. Así, se pueden elaborar sensores basados en estas técnicas para la detección cualitativa o cuantitativa de hierro en disolución. El cambio de color por la presencia de cationes hierro se observa tanto en disolución del monómero en disolventes orgánicos, como en disolución del polímero lineal en agua, así como por la inmersión de las membranas en los distintos medios sin ningún tipo de tratamiento previo de la muestra.

<span id="page-15-2"></span><sup>9</sup> Almacenan datos de gran tamaño que cambian de forma dinámica.

<span id="page-15-3"></span><sup>10</sup> Reacción química de los polímeros mediante la cual obtienen más rigidez uniéndose en una única estructura molecular.

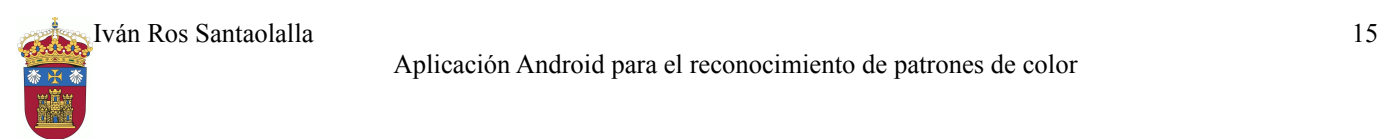

## <span id="page-16-4"></span>**IV - TÉCNICAS Y HERRAMIENTAS**

## <span id="page-16-3"></span>*1. Análisis de composiciones colorimétricas*

El desarrollo de moléculas que actúan como sensores cromogénicos o fluorogénicos es un tema de gran importancia en al actualidad científica y tecnológica, el análisis de componentes prin-cipales facilita la detección de analitos<sup>[11](#page-16-5)</sup> en estos sensores y por su sencilla utilización posibilita un empleo por personal no especializado. Además, la preparación de membranas densas hidrofílicas como materiales sensores supone un paso más en el desarrollo de este campo.

Para la extracción de los valores RGB del polímero de sensores se lleva a cabo un proceso matemático de análisis de componentes principales para la medición de muestras colorimétricas que suelen medirse en laboratorio mediante espectroscopia. La espectroscopia es una técnica instrumental ampliamente utilizada por los químicos para poder determinar al composición cualitativa y cuantitativa de una muestra en particular. Los procesos de espectroscopia aunque precisos, son muy caros, y es por ello que se ha escogido PCA para implementar en la app.

### <span id="page-16-2"></span>**1.1. Alternativas estudiadas**

#### <span id="page-16-1"></span>*1.1.A. Espectroscopia de ultravioleta-visible*

Es la técnica que se ha venido utilizando habitualmente en el ámbito del análisis de estos materiales. Requiere de reactivos complejantes del hierro para formar compuestos coloreados, además de un espectrofotómetro de elevado coste económico, para obtener los valores de absorbancia que obtenemos mediante métodos matemáticos con PCA. Dentro de los reactivos necesarios se encuentran reductores, precipitantes, disoluciones tamponadas, etc.

Para el caso del vino el complejante más utilizado suele ser el sulfocianuro potásico. Al igual que en el suero sanguíneo, con el vino también es necesario realizar una digestión de la muestra con ácido nítrico y agua oxigenada, seguida de la complejación<sup>[12](#page-16-6)</sup> con KSCN para formar compuestos coloreados.

En la práctica, los resultados tienen un error considerable, en torno a 1 mg/L.

#### <span id="page-16-0"></span>*1.1.B. Espectroscopia de absorción atómica de llama*

Es otro método para determinar la concentración de un elemento metálico determinado en una muestra biológica, ambiental, vítreas, atmosféricas, etc. Utilizado también de manera cotidiana para

<span id="page-16-5"></span><sup>11</sup> Es un compuesto de interés analítico de una muestra de la cual se desea obtener una medición química.

<span id="page-16-6"></span><sup>12</sup> Reacciones en las que un metal o ion central se une con sustancias llamadas ligandos., formando complejos.

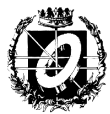

la determinación del hierro en vino. Es un método más preciso que los anteriores, pero también requiere de digestión de la muestra y un caro equipo de absorción atómica de llama.

## <span id="page-17-2"></span>*2. OpenCV (API)*

**[6]** Es una biblioteca open source diseñada para eficiencia computacional y con una fuerte presencia en aplicaciones de tiempo real y desarrollada esencialmente en C++. Está disponible para Android programable en C/C++, Python o Java. Chameleon Sensors incorpora OpenCV en Java ya que, aunque es el lenguaje menos utilizado para la API, puede incorporarse fácilmente al código propio de las actividades de la aplicación.

OpenCV tiene una estructura modular, que significa que el paquete de instalación incluye varias librerías estáticas y compartidas. Los módulos disponibles que implementan los algoritmos de visión artificial de OpenCV que se utilizan en Chameleon Sensors son los siguientes: **[7]**

#### • *core*

Gracias al módulo *core* se pueden manipular las muestras almacenándolas en una clase que implementa un array denso n-dimensional llamado *Mat* muy útil para guardar espacios de colores RGB junto a los canales de cada color. Además también contiene funciones para el cálculo de componentes principales PCA.

#### • *imgproc*

Es un módulo que utiliza Chameleon Sensors para el procesamiento de imágenes (muestras) e incluye filtros de imagen no-lineales, transformaciones geométricas de imagen, conversión del espacio de colores, histogramas y más. Nos proporciona una serie de métodos para aislar cada muestra y extraer después los valores RGB. Se utiliza, por ejemplo, el método de Canny para la detección de bordes, filtro gaussiano para la eliminación de ruido en la imagen o el uso de fronteras adaptativas para seleccionar los píxeles más relevantes de cada muestra y evitar así los bordes detectados con imperfecciones.

OpenCV requiere también tener instalada la aplicación *OpenCV Manager*, completamente gragratuita y descargable desde la *Play Store*, la cuál incorpora todos los módulos sin necesidad de cargar nuestra app con todos ellos, ahorrando espacio en memoria. Chameleon Sensors detectará cuando el dispositivo móvil no tiene instalada esta aplicación de OpenCV y mostrará un diálogo para su descarga directa.

### <span id="page-17-1"></span>**2.1. Alternativas estudiadas**

#### <span id="page-17-0"></span>*2.1.A. ImageMagick*

Es una suit de software capaz de manipular imágenes de variedad de formatos. ImageMagick tiene entre sus funciones la posibilidad de redimensionar, voltear, repetir, distorsionar, transformar imágenes, ajustar colores, aplicar efectos especiales, dibujar figuras geométricas y texto entre muchas otras. Es libre y distribuida bajo la licencia Apache 2.0.

En comparación con OpenCV, es una librería joven y con pocos métodos de procesamiento de imagen avanzados. Tampoco tiene métodos matemáticos para facilitar el uso de componentes principales.

#### <span id="page-18-1"></span>*2.1.B. JHLabs*

La menos conocida de las tres mencionadas. JHLabs es una librería de módulos escrita en Java y que puede implementarse también en Android.

 Uno de los módulos corresponde al procesamiento de imágenes que incorpora filtros mediante una colección de Java2D incluyendo blurs, emboss<sup>[13](#page-18-2)</sup>, efectos de iluminación y texturas. Emboss es una herramienta bioinformática empleada fundamentalmente en biología molecular y genética que puede servir para el análisis de los polímeros de sensores.

JHLabs está muy lejos de incorporar funciones de fronteras y clases para la manipulación cómoda de las imágenes para el paso entre actividades Java en Android. No incluye funciones matemáticas.

## <span id="page-18-0"></span>*3. SQLite (API)*

Es un sistema de gestión de bases de datos relacionales contenida en una pequeña biblioteca escrita en C, la cuál viene incorporada por defecto en Android. De esta forma las muestras pueden almacenarse en bases de datos que permitan una optimización del espacio de nuestra app. Los datos que guardaremos serán los obtenidos por el análisis de las composiciones químicas junto a la imagen analizada y la fecha de realización de esta operación. Tanto las operaciones de creación y modificación de la base de datos como las transacciones que se realizan son las propias de SQL.

En Android, la forma más habitual para crear, actualizar y conectar con una base de datos SQLite es a través de una clase auxiliar *SQLiteOpenHelper*. Ésta clase tiene tan sólo un constructor, que normalmente no necesitaremos sobrescribir, y dos métodos abstractos, *onCreate()* y *onUpgrade()*, que sirven para crear y actualizar respectivamente nuestras bases de datos.

Una vez definida la estructura de nuestro *helper*, se crea una clase de constructores (getters y setters) para administrar los objetos de tipo *Muestra*. Además necesitaremos otra clase que se encargue de realizar las transacciones de inserción / eliminación de los datos de cada objeto *Muestra* que conecte con nuestro *helper*.

Chameleon Sensors de esta forma, incorpora un menú de resultados donde el usuario puede visualizar los análisis y compararlos de manera sencilla. También tiene la posibilidad de compartir o

<span id="page-18-2"></span>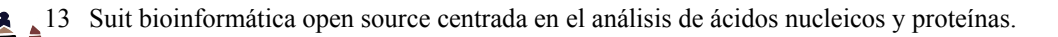

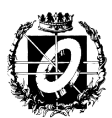

eliminar cada muestra a su antojo.

## <span id="page-19-2"></span>*4. aChartEngine (API)*

Se trata de una librería gratuita de representación de gráficas para aplicaciones Android. Incorpora un framework que se encarga de construir la estructura gráfica según los datos que queramos representar. Se aplica a un grupo *View* dentro de nuestro layout<sup>[14](#page-19-3)</sup> y se programa dinámicamente desde una actividad Java con funciones propias.

Tiene disponible varios tipos de representaciones de las gráficas, como gráficas temporales (*TimeChart*), lineales (*LineChart*), cúbicas (*CubicLineChart*), esféricas (*RoundChart*)...

Entre todas ellas, Chameleon Sensors opta por una gráfica lineal múltiple para representar

- Puntos para las concentraciones patrón.
- Punto de la muestra de concentración estimada.
- Línea continua del ajuste polinómico utilizado.

bajo las coordenadas *X: Componente principal* e *Y: concentración en ppm de Fe(III)*

El modelo y el código gráfico está optimizado para soportar y visualizar una gran cantidad de valores. Las gráficas son dinámicas y se puede realizar una programación sencilla que controle el zoom de la vista.

Se ha elegido por su fácil manejo a la hora de manipular los datos de las gráficas a través de clases caracterizadas para cada serie numérica, además permite representar una gran cantidad de puntos sin perder rapidez a la hora de construir la gráfica lo que viene bien para la representación del ajuste lineal o cuadrático.

## <span id="page-19-1"></span>**4.1. Alternativas estudiadas**

#### <span id="page-19-0"></span>*4.1.A. ChartDroid*

Representa gráficas, puntos y presentaciones de datos numéricos en diferentes estructuras. Requiere ser instalada como aplicación independiente en el dispositivo si no se quiere ganar bastante espacio de almacenamiento y así evitar el código redundante.

aChartEngine es más ligera que ChartDroid y además sus gráficas permiten aplicar zoom de manera muy simple e intuitiva para el usuario. Con ChartDroid no podemos visualizar los valores de cada punto representado en cada serie.

<span id="page-19-3"></span><sup>14</sup> En Android, se dice de los archivos XML que se encargan del diseño y organización de la aplicación.

<span id="page-20-2"></span>API gratuita independiente. Incluye gráficas lineales, de distribución en barras y circulares.

Es demasiado simple y no incorpora ejes de coordenadas de una forma tan sencilla como aChartEngine. Tampoco te permite visualizar los valores de cada punto en la gráfica ni visualizar una leyenda.

#### <span id="page-20-1"></span>*4.1.C. ChartView*

Desarrollada para simplificar la implementación y extensión de elementos gráficos. Su apariencia está basada en una de las apariencias básicas que incorpora Android (*Holo Light*).

Su código es enrevesado y complejo. No permite tanta personalización y configuración como aChartEngine.

#### <span id="page-20-0"></span>*4.1.D. GraphView*

Genera diagramas flexibles y visualmente atractivos. Es de fácil integración e interpretación, pero por el momento sólo representa gráficas lineales y de barras. Posibilidad de dibujar múltiples series de datos, mostrar una leyenda, configurar las etiquetas de los ejes, soportar datos incompletos, permite hacer zoom y personalizar los estilos visuales de las gráficas.

Además de soportar menos tipos de gráficas que aChartEngine, no permite visualizar el valor numérico de cada punto en las series representadas.

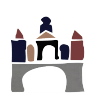

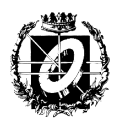

## <span id="page-21-0"></span>**V - ASPECTOS RELEVANTES DEL DESARROLLO DEL PROYECTO**

#### – **Fondo y transparencia del polímero**

El material del polímero de sensores fue uno de los problemas principales a la hora de orien tar la aplicación en el análisis y determinar la técnica de comercialización de ambos produc tos (tanto de la app como del pack de polímeros con composiciones patrón).

La aplicación empezó desarrollándose con una imagen digital realizada de manera indivi dual al proyecto de investigación. Una vez implementada la base de análisis de la muestra digital se pasó al polímero real, que en ese momento se caracterizaba por ser traslúcido. Este tipo de material daba origen a muchas sombras y reflejos indeseados a la hora de extraer los píxels de la captura y aplicar los filtros de procesamiento de la imagen.

Se optó entonces por varios cambios en el material que afectasen de manera más amigable cualquier tipo de entorno donde se pudiese hacer la captura con la cámara del dispositivo. Entre las pruebas realizadas con distintos materiales, se eligió definitivamente el color blanco sólido y antirreflejante.

De esta manera se solventó el problema de los reflejos y las sombras que originaban ante riormente las muestras en cada depósito dando lugar a capturas óptimas para el análisis.

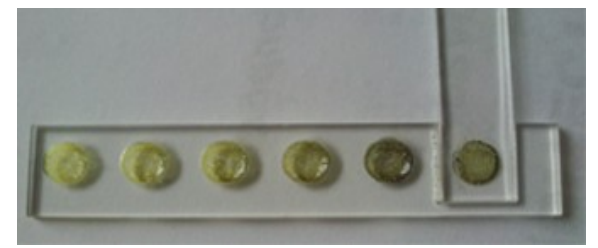

**Ilustración 3: Primer material, la transparencia genera sombras y reflejos por cada depósito individual**

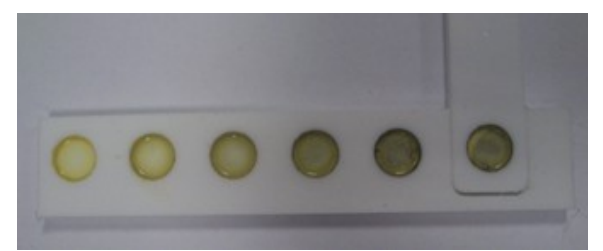

**Ilustración 4: Material actual, elimina reflejos y sombras**

#### – **Eliminación de ruido, sombras, reflejos**

Gracias al material nombrado, conseguimos realizar unas capturas mucho mejores para su posterior análisis en la aplicación. Pero los bordes aún siguen generando sombras inoportu nas, y dentro de los depósitos aún siguen creándose reflejos según la iluminación del ambiente. Es por ello por lo que se utilizan algunos filtros de suavizado antes de pasar al procesamiento real de la imagen.

Uno de los filtros que mejoran este comportamiento es el desenfoque gaussiano. Podemos encontrar una función para este desenfoque en la librería de OpenCV *imgproc*. Es un efecto de suavizado para mapas de bits a través de algoritmos matemáticos que mezclan ligera mente los colores de los píxels vecinos. De esta forma se consigue que la imagen se vea más suave y que pierda algunos detalles minúsculos que no son deseados (en nuestro caso, el ruido, las sombras y los reflejos se atenúan más si cabe).

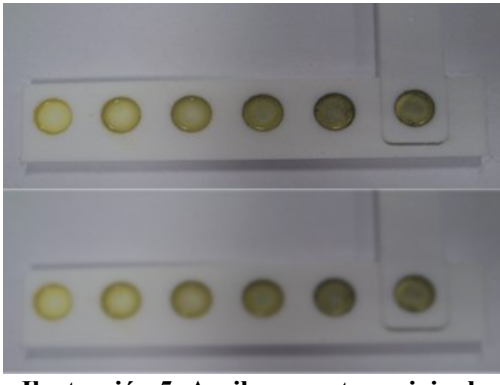

**Ilustración 5: Arriba muestra original. Abajo muestra aplicando filtro de desenfoque gaussiano.**

Mediante este método se observa como los píxels de las sombras están más dispersos y son más fácilmente ignorados, y los reflejos desaparecen tomando las muestras un color más uniforme.

Otro método más directo para evitar que esto suceda es el diálogo que se abre al analizar la imagen capturada que te permite acceder a cualquier programa de edición del dispositivo móvil para poder recortar la imagen para obtener aún más precisión en los datos obtenidos y más rapidez de procesamiento.

#### – **Operaciones matriciales con** *Mat* **(OpenCV)**

OpenCV incorpora un array multidimensional *Mat* dentro de su módulo *core*. Gracias al uso de este elemento se pueden almacenar imágenes como matrices de píxels de tres canales (RGB) y poder manipularles mediante operaciones específicas de este módulo muy útiles

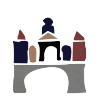

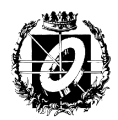

tanto para el procesamiento de imágenes como para los cálculos matemáticos o en análisis de componentes principales, entre ellas las más importantes son:

- *subtract:* calcula la diferencia entre cada elemento de dos matrices diferentes.
- *sumElems:* determina la suma global de los valores de una matriz.
- *mul*: multiplicación de matrices de mismo número de columnas y/o filas.
- *gemm:* multiplicación de matrices de distinto tamaño.
- *PCACompute:* extracción de la matriz *eigen vector* o matriz de vectores propios para el análisis PCA.
- *PCAProject:* utiliza la matriz RGB y la matriz de *eigen vector* para determinar la matriz de componentes principales.

Además, gracias al uso de la librería *Utils* de java podemos transformar nuestras matrices *Mat* en *Bitmap* y viceversa siempre que queramos, por ejemplo pasarla vía *Intent* a otra *activ ity[15](#page-23-0)* de la aplicación, mediante a las funciones *bitmapToMat* y *MatToBitmap*.

#### – **Tratamiento de excepciones** *y logs*

Para tratar todas aquellas capturas que no correspondiesen con el polímero de sensores pro gramado o aquellos procesamientos incorrectos de la imagen, se debe disponer de un con junto de variables binarias en cada porción del código que limitase estos aspectos.

Las variables utilizadas determinan:

- El tiempo máximo, modificado por el usuario, que limita la duración de la carga de la aplicación a la hora de ejecutar los algoritmos. Normalmente cuando la aplicación está procesando la captura durante más de 10 segundos es que puede existir un problema con la misma.
- Las muestras aisladas computadas no coinciden con el número de muestras preestablecidas.
- El cálculo erróneo de variables matemáticas de interés, como valores negativos o presentaciones incorrectas de los datos.
- Fallos varios que pueden surgir durante el proceso de análisis.

Además se utilizan logs textuales, que aparecen sobre la pantalla en cada sección de la apli cación para informar al usuario de las acciones realizadas para dar una sensación de transpa rencia eficiente.

#### – **Máxima reducción del peso de la aplicación**

<span id="page-23-0"></span><sup>15</sup> Una actividad en Android, es aquella clase Java que es utilizada como manejador de eventos a través de los layout y son la parte dinámica de la aplicación.

Cuando estás desarrollando una aplicación con OpenCV es mucho más cómodo utilizar los

módulos implementados directamente dentro de tu aplicación ya que estar descargando *OpenCV Manager* cada vez que se requiere un cambio de la app es molesto e innecesario.

En la raíz del proyecto de la aplicación se encuentra otro directorio para la inclusión de librerías externas directamente en el código del proyecto, este directorio es *libs*.

Cuando descargamos el SDK de OpenCV para Android, en la ruta *sdk > native > libs* se encuentran tres directorios importantes que contienen los módulos que utiliza OpenCV: armebai, armebai-v7a y x86.

Copiando estos directorios a la carpeta *libs* de nuestro pro yecto conseguimos implementar los módulos sin necesidad de instalar *OpenCV Manager* en nuestro dispositivo mien tras se está desarrollando. Es necesario eliminarlos después del desarrollo para evitar un exceso de peso de la app.

En cuanto a las otras dos APIs; SQLite viene incorporada de forma nativa en Android, por lo que no sugiere proble mas de espacio para su instalación mientras que aChartEn gine fue elegida entre otras muchas características por su ligereza. El incremento de espacio tras instalar esta última API es mínimo, tratándose de unos pocos KB.

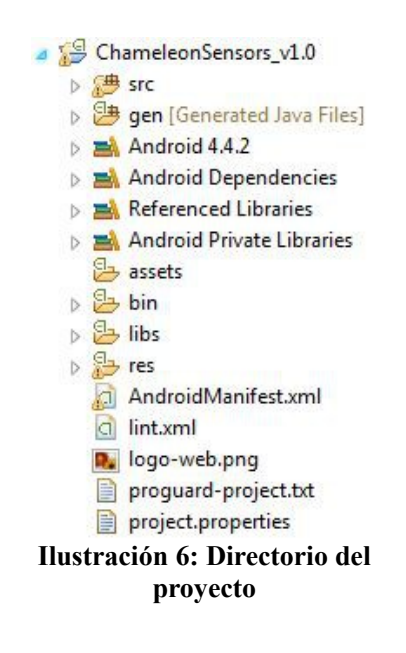

Chameleon Sensors llega a ocupar entorno a unos 31,44 MB incluyendo las librerías manualmente, lo que es muy abusivo para el dispositivo.

Según ha ido actualizándose la aplicación utilizando la *OpenCV Manager*, han surgido decrementos del espacio de la aplicación positivamente. La aplicación actualmente tiene un peso real de 3,12 MB, ahorrando una gran cantidad de espacio con respecto al valor inicial.

#### – **Guardar en memoria externa las imágenes de Proceso**

Chameleon Sensors también permite almacenar las muestras procesadas que pueden verse visualmente en el apartado *Proceso* en memoria externa, haciendo clic directamente en cada imagen aparece un diálogo para guardarla, ésta quedará almacenada por ejemplo en la tarjeta *Micro SD* del dispositivo. Los permisos de escritura externa son establecidos a la hora de instalar la aplicación Chameleon Sensors, el usuario debe aceptar los términos de escritura para poder realizar esta acción.

Se almacenan en la carpeta "Chameleon Sensors", que contendrá todas las imágenes guarda das de la aplicación. Una vez grabada la imagen aparecerá una marca identificando que se ha realizado el guardado correctamente.

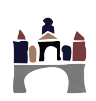

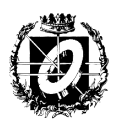

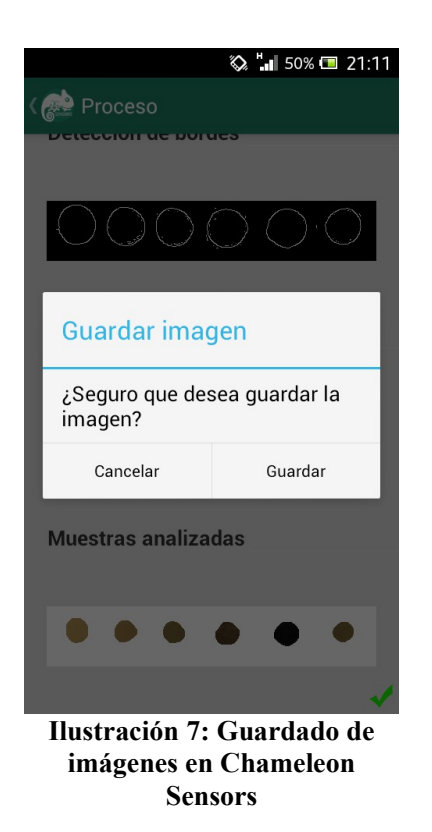

#### – **Incorporación de los datos en la gráfica y ajuste polinómico completo**

Para realizar la representación gráfica de nuestros datos se utiliza la API aChartEngine.

Primero deben trasladarse todos los datos necesarios utilizando un *Intent* desde la actividad del Análisis de la muestra hasta la actividad de Gráficas. Los datos requeridos para su cons trucción son:

- El **orden** que ha cometido menos error tras el análisis de los resultados. Normalmente el ajuste suele ser cuadrático ya que hay menos posibilidades de error.
- En el eje X se representan los datos de la **componente principal** calculados en el análisis de la muestra por cada composición.
- En el eje Y se representan los datos de **composición de hierro** (Fe(III)) en partes por millón (ppm) calculados en el análisis por cada muestra patrón y final.
- También se requiere el uso de los **coeficientes** resultantes de las composiciones **patrón**.

aChartEngine nos permite utilizar los valores de componente principal y composición de las muestras patrón como una serie independiente con respecto a nuestra muestra final, y ade más poder visualizar los valores pulsando en cada punto de la gráfica gracias a una función implementada para configurar el evento *onClick* de la misma.

El reto más costoso es el cálculo realizado para la representación del ajuste definido. Esto se lleva a cabo mediante pasos (*steps*) de puntos generados dinámicamente de un array ampliado de 100 puntos (para dar la forma de curva sin ningún problema) entre el valor mínimo y máximo de ambos ejes. Ya que el ajuste puede ser cuadrático, el cálculo se realiza por cada uno de estos valores individualmente, construyendo cada valor Y mediante el uso

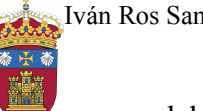

del **orden** y los **coeficientes patrón**. De esta manera obtenemos 100 puntos tanto de X como de Y para el ajuste.

Se puede observar en la Ilustración 14 cómo el resultado de este ajuste pasa siempre por el punto determinado anteriormente por el análisis de la muestra. El resultado es una gráfica representativa donde los usuarios más expertos pueden comprobar cómo ha finalizado correctamente el resultado previsto frente al estimado.

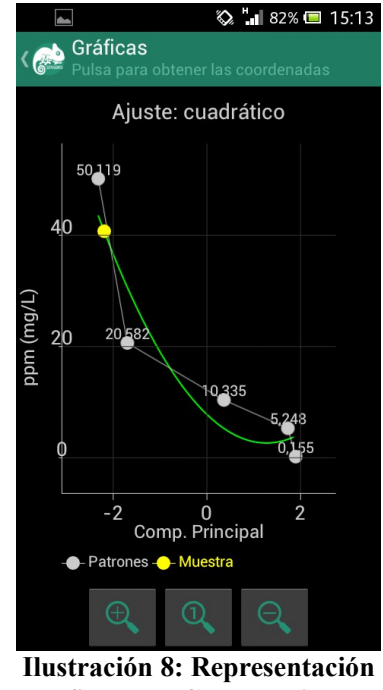

**gráfica con aChartEngine de una muestra**

#### – **Feedback**

Desde los inicios del proyecto hemos realizado variedad de reuniones con el grupo de polí meros de la facultad de ciencias químicas para informarnos sobre aspectos relevantes del desarrollo y del diseño, con un feedback continuo por su parte. Cómo se ha contado en pun tos anteriores:

Por un lado, se realizaron diferentes diseños de la aplicación para buscar el que más encaja ran con las características de los usuarios habituales de la app. Se intentaba realizar un diseño limpio e intuitivo pero sin cerrar al público más exigente opciones más avanzadas de análisis.

Por otro lado, se han analizado las distintas oportunidades que podían incorporar las placas de polímeros de sensores, eligiendo como estructura final un polímero de color sólido blanco antirreflejante gracias al material saturado. De esta forma se eliminan los reflejos provocados por la luz y se eliminan las sombras de cada depósito de la composición.

Gracias a esta idea innovadora en el sector, conseguimos una entrevista de *El Correo de Burgos* orientada al desarrollo de Chameleon Sensors.

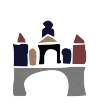

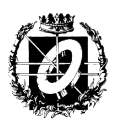

## <span id="page-27-0"></span>**VI - TRABAJOS RELACIONADOS**

#### **Artículo:** *"Solid sensory polymer substrates for the quantification of iron in blood, wine and water by a scalable RGB technique"* **[2]**

En este artículo, elaborado por el grupo de polímeros del departamento de investigación química de la Universidad de Burgos, viene explicada detalladamente la idea original del proyecto, que se llevó a cabo en el año 2013. La idea documentada en este artículo científico esclarece los términos químicos y los algoritmos matemáticos (PCA), llevados a cabo en el laboratorio.

Justifica la metodología utilizada para el análisis de composiciones ricas en hierro tanto en sangre, agua o vino así como los campos donde se requieren este tipo de dispositivos de sensores (el mismo que se utiliza junto a la aplicación Chameleon Sensors). Explica que mediante la extracción de los parámetros RGB y el cálculo de los componentes principales se podría representar visual y gráficamente de una manera muy útil la composición de hierro en la muestra analizada.

También aclara la importancia que conlleva este tipo de investigaciones tanto para auditorías del estado como para experimentos en el laboratorio a la hora de mantener a raya los límites legales establecidos, ya que te permite establecer el índice de salubridad o de calidad del producto.

## <span id="page-28-0"></span>**VII - CONCLUSIONES Y LÍNEAS DE TRABAJO FUTURAS**

Chameleon Sensors ha logrado cumplir las expectativas previstas impuestas por el grupo de polímeros de la Universidad de Burgos como desarrollo de un proyecto tecnológico e innovador en el campo científico, determinando el índice de hierro de sus polímeros de sensores y aclarando la línea que debe seguir este producto para comercializarse junto a estas placas de muestra.

En el campo químico ha demostrado poder analizar muestras de distintos tipos de material, pasando la mayor parte de las pruebas encomendadas, mostrando al usuario los datos extraídos de su captura, el proceso que se ha llevado a cabo durante el análisis y la posibilidad de visualizar de manera gráfica las características evaluadas por la aplicación.

Por otro lado, como proyecto informático se ha conseguido adaptar la idea inicial genérica en una aplicación de diseño elaborado que admite usuarios con distintas necesidades y se han desarrollado algoritmos eficaces para minimizar el tiempo de proceso de cada muestra. Además se ha incorporado código de APIs específicas de Android para flexibilizar la estructura del código e incorporar una funcionalidad competente a la app. Durante el desarrollo de la aplicación se han adquirido conocimientos avanzados en Android, en varias APIs de análisis matemático y de procesamiento de imágenes, librerías gráficas y manejo de bases de datos y consultas además del aprendizaje de varios lenguajes de programación:

- *Java* y *XML* en Android.
- *Matlab* como desarrollo inicial de los algoritmos matemáticos y análisis de componentes principales. Uso del módulo *Image Processing Toolbox* para la visualización previa de los efectos de aplicar un algoritmo de procesamiento de imagen a las muestras.
- *C/C++* de forma teórica con la documentación y los tutoriales de *OpenCV*, los cuales se encuentran explicados en este lenguaje.
- *SQL* en la API nativa SQLite.

Como punto extra a la elaboración satisfactoria de las ideas iniciales se ha mejorado también el material empleado para la fabricación del polímero. Éste material es sólido, blanco y antirreflejante gracias a su saturación, características que impiden el reflejo y minimizan la generación de sombras para adaptarse a cualquier tipo de entorno.

Junto a nuestros colaboradores, se han ido estableciendo mejoras de futuro para la aplicación entre las cuales pueden destacarse:

- Incorporación de una clase (actividad) que tome la posesión de la cámara del dispositivo sin necesidad de utilizar aplicaciones externas. De esta forma podría establecerse un cuadro dinámico durante la captura para "recortar" el espacio de análisis antes de realizar la foto evitando también la edición de la imagen después de ser capturada.
- Perfeccionamiento de los algoritmos de procesamiento de imagen para adaptarlos cada vez más a diferentes tipos de muestras y tonalidades que se acercan a la similitud, intentando corregir aún más defectos y analizar más cantidad de píxels por muestra.

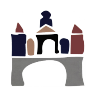

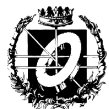

- Minimizar lo máximo posible el espacio de la aplicación, intentando dentro de lo posible, implementar sólo determinados módulos necesarios de OpenCV.
- Agregación de más idiomas con respecto a la región establecida en el dispositivo. Actualmente soporta inglés y español.
- Ampliar tipos de muestra analizables.
- Aumentar la precisión para concentraciones de un rango aún menor en composición de hierro.

El proyecto seguirá desarrollándose junto al departamento de investigación química de la Universidad de Burgos para aplicar las mejoras mencionadas y establecer nuevos límites más ambiciosos.

## <span id="page-29-1"></span>**AGRADECIMIENTOS**

<span id="page-29-0"></span>*A César por acceder a ser mi tutor y ayudarme siempre que lo necesitaba, al grupo de polímeros de la Universidad de Burgos por hacer realidad este proyecto y sobretodo a mi Familia por apoyarme en todo momento.*

# EL<del>‡</del>MUNDO

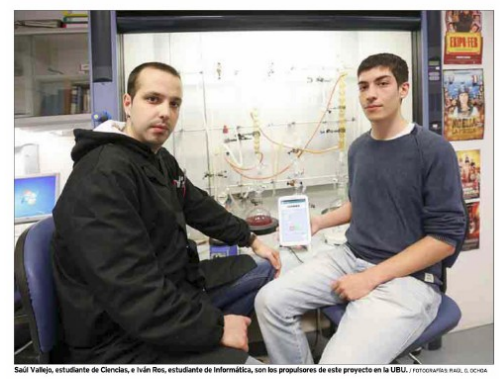

Un laboratorio en la palma de la mano Dos jóvenes de la UBU desarrollan un proyecto que detecta el nivel de hierro en diferentes sustancias<br>mediante un nuevo material sensor específico y el desarrollo de un 'app' para smartphones. Por **p.a.m.** 

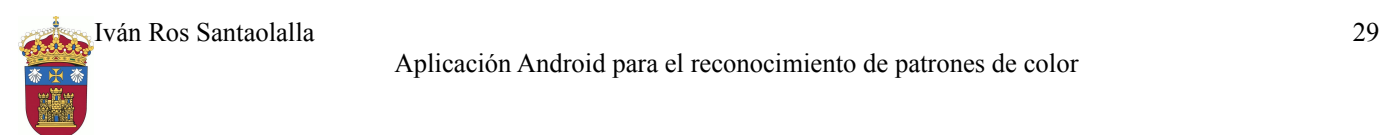

## <span id="page-30-0"></span>**VIII - ÍNDICES Y REFERENCIAS Bibliografía**

[1] G. Bradski: «Learning OpenCV, 1ed., O'Reilly, 2008.»,

[2] S. Vallejos, A. Muñoz, S. Ibeas, F. Serna, F. Clemente and J.M. García: «Solid sensory polymer substrates for the quantification of iron in blood, wine and water by a scalable RGB technique, Journal of Materials Chemistry A, 1, 15435–15441, 2013.»,

[3] I.T. Jolliffe: «Principal component analysis, 2 ed., Springer, 2004.»,

[4] S.C. Chapra: «Métodos numéricos para ingenieros, 6 ed., McGraw-Hill Interamericana, 2011.»,

[5] J. Canny: «A Computational Approach To Edge Detection, IEEE Trans. Pattern Analysis and Machine Intelligence, 8(6):679–698, 1986.»,

[6] OpenCV: «The OpenCV Tutorials, disponible en: http://docs.opencv.org/»,

[7] D. L. Baggio: «Mastering OpenCV with Practical Computer Vision Projects, 1e, PACKT Publishing, 2012.»,

## **Índice de ilustraciones**

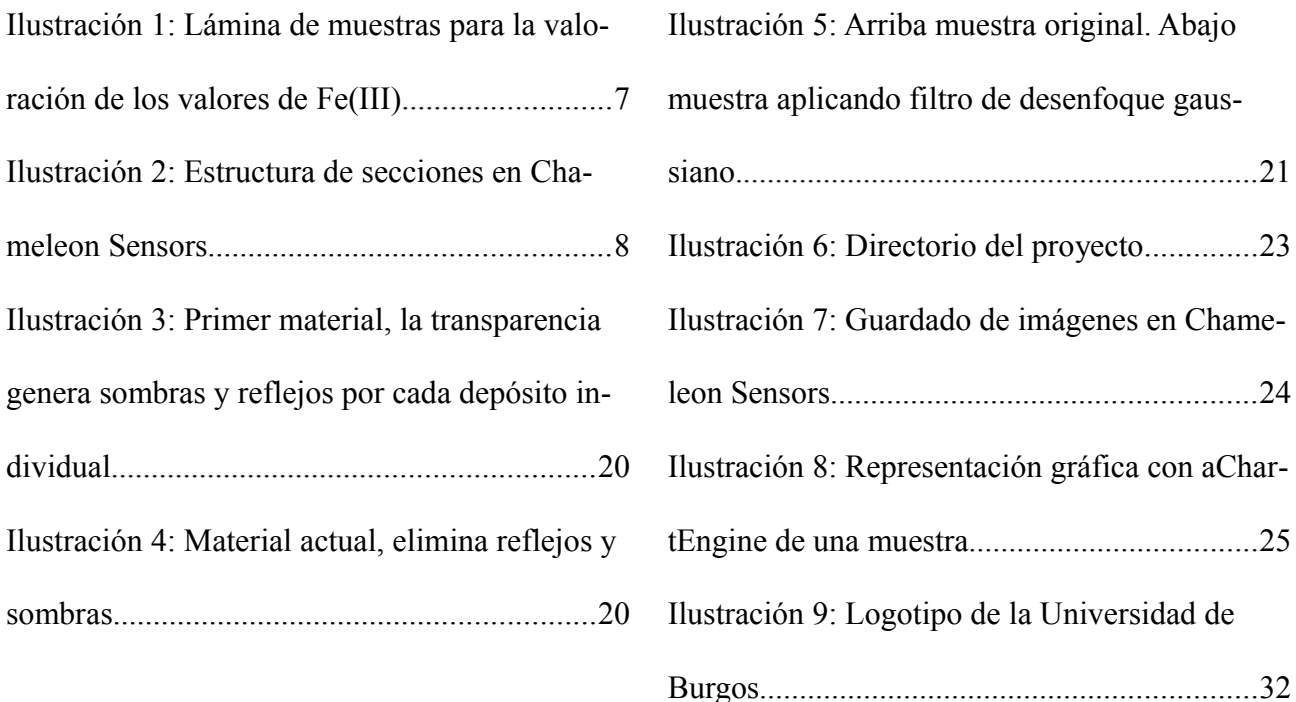

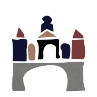

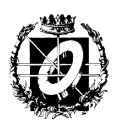

## **Índice alfabético**

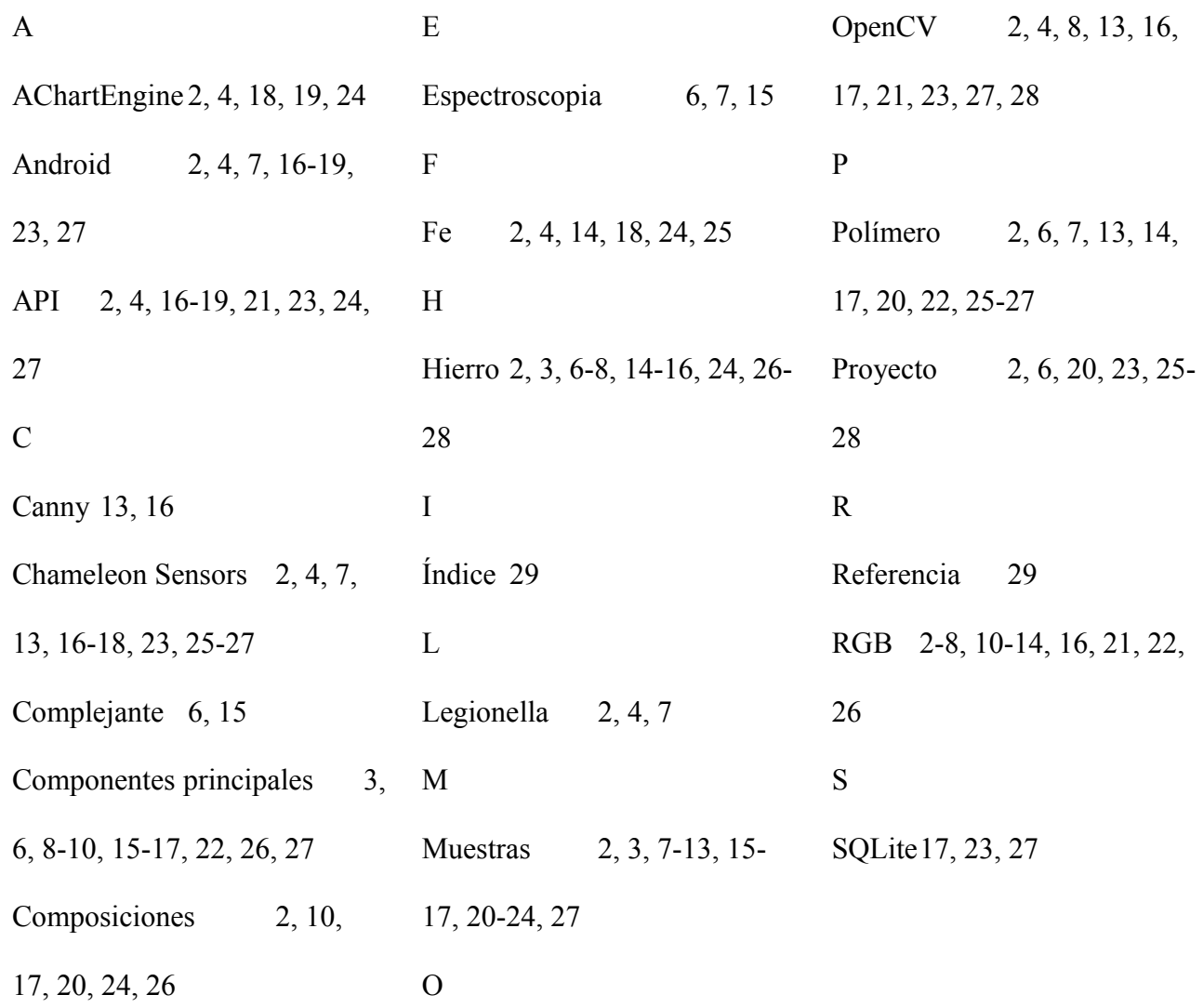

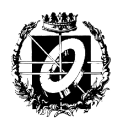

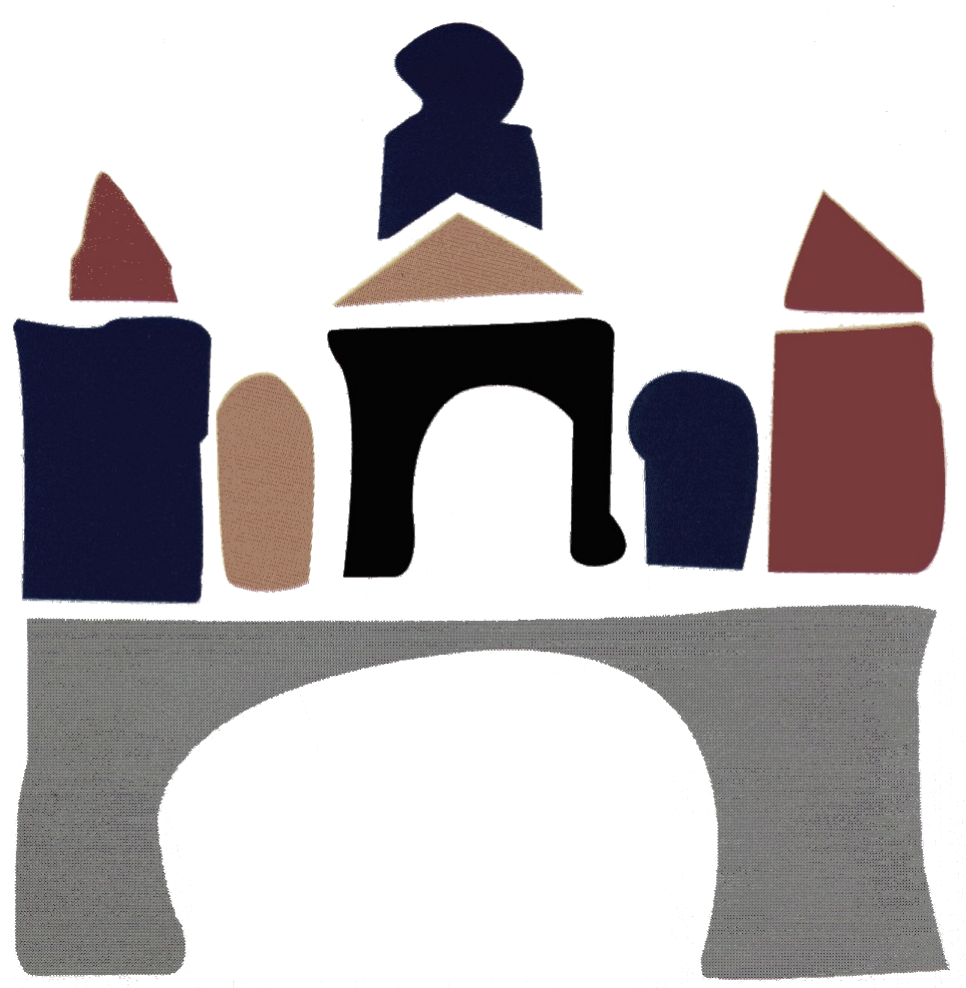

**Ilustración 9: Logotipo de la Universidad de Burgos**